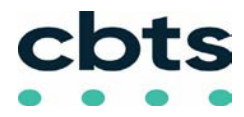

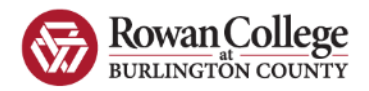

# **Cisco IP Model 8800 Series Phone**

#### **Dialing Instructions**

#### • **Emergency:** dial **911**

• **Internal employee at same location**:

Dial their five-digit extension *Note: there is a 10-second delay when dialing any combination of digits that begins with 1, followed by 2 through 9*

- **Outside calls:**
	- o **1 +** xxx-xxx-xxxx
		- No need to dial 8 or 9

#### **Feature Keys**

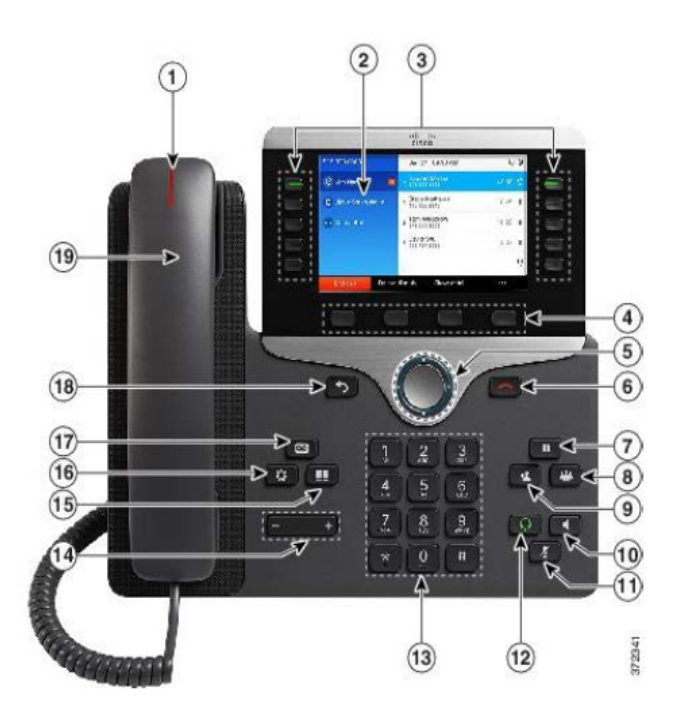

- 1 Voicemail indicator 10 Speaker
- 2 Display 11 Mute
- 3 Lines & Features 12 Headset
- 4 Softkeys 13 Keypad
- 5 Navigation Pad 14 Volume
- 
- 
- 8 Conference 17 Voicemail<br>9 Transfer 18 Previous N
- 
- 
- 
- 
- 
- 6 End Call 15 Directory
- 7 Hold 16 Settings
	-
- 9 Transfer 18 Previous Menu
	- 19 Handset

## **Placing a Call on Hold**

- During a call, press the **Hold** button (The (or softkey)
- Press **Resume** to retrieve held call.

*If multiple calls are on hold, use navigation key to select desired call with softkey*

## **Call Waiting**

- Upon hearing call waiting tone, press the **Answer** softkey
- *Current call is automatically placed on Hold. If multiple calls are on hold, use navigation key to select the desired call with softkey.*

## **Transferring a Call**

- Press the **Transfer** button <sup>12</sup> (or softkey)
- Dial number (*can pause here to talk to new party before you complete the transfer*)
- Press the **Transfer** button (or softkey) again

#### **If called number does not answer or want transfer**

- Press **End Call** softkey
- Press **Resume** softkey to return to original call

## **Transfer Call Directly to Voicemail**

- Press the **Transfer** button **<sup>1</sup>** or softkey
- Press **\*** and dial either 4-Digit or 11-digit extension
- Press the **Transfer** button (or softkey) again

## **Conference Call**

- During an active call press **Conference <sup>24</sup>** or softkey
- Dial the new number (*can pause here to tell new party you are about to conference someone on*)
- Press **Conference** button **(**or softkey) again
- Repeat steps if want to add more parties (*max of 6 participants including initiator*)

### **Forward All**

From Your Desk Phone

- Press the **Forward All** softkey
- Dial the number you want to forward to. *Dialing it as usual using 9 for an external number and make sure to add a 1 for a external long distance number. Example: (9) + 16095551234*
- You will see confirmation on your phone that line is in a forwarded state.
- To cancel call forwarding, press **Forward Off** softkey.

#### **SEE OTHER SIDE FOR VOICEMAIL SETUP INSTRUCTIONS**

# **Consult Build Transform Support**

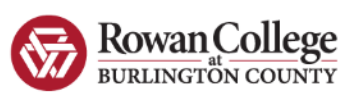

## **Voicemail Setup**

- Press the **Messages** key
- When prompted enter the default PIN **246800#**
- Follow Prompts to Completion
	- Set new PIN **(at least 6 digits, cannot be same or**
- **consecutive digits)**
	- Record name
	- Record standard greeting

### **Accessing Voicemail**

#### **From your Desk Phone**

• Press the **Messages** key

• When prompted enter your **voicemail PIN** then **#**

#### **From another Cisco Desk Phone**

- Press the **Messages** key
- Press **\* plus** your **4-digit extension** then **#**
- Enter your **voicemail PIN** then #

#### **From an outside Phone**

- Dial your phone number.
- Wait for Voicemail answer
- Press **\* plus** your **4-digit extension** then **#**
- Enter your **voicemail PIN** then #

### **Standard Keys**

#### **When Sending, Forwarding or Replying to a Message**

- **0** = Conversation Help
- **\*** = Exit or Cancel
- **# =** Skip or Move Ahead
- **## =** Toggle between entering an extension number or spelling a subscriber's name

#### **Basic Menu Options**

- **1 =** Check **New** Messages
- **2 = Send** a Message
- **3 =** Review **Saved** Messages
- **4 = Setup** Options

## **Changing Setup Options**

#### **To change your PIN, change your recorded name, or re-record available greetings:**

- Login to voicemail
- Press **4**
- Select the appropriate option then follow the prompts

## **Change PIN**

- Login to voicemail
- Press 4-3-1
- Enter new PIN then #
- Enter new PIN again then #

#### **Change Your Recorded Name**

- Login to voicemail
- Press 4-3-2
- At the tone, record your name

#### **Message Commands While Listening**

- **1** = Restart **5** = Change volume<br>**2** = Save **6** = Fast playback
	-
- $2 =$  Save **6** = Fast playback<br> $3 =$  Delete **6** = Rewind
	- $7 =$  Rewind
- **4 =** Slow playback **8** = Pause/Resume

**#** = Forward to end **##** (in this section only) **=** Skip to next message, keeps current message as new

#### **Message Commands After Listening**

- 
- **1** = Repeat **5** = Forward<br>**2** = Save **6** = Mark as  $6 =$  Mark as new
- -
- **3** = Delete **7** = Rewind<br>**4** = Reply **9** = Play ms **4 =** Reply **9 =** Play msg header
- **# =** Save as is
- **##** (in this section only) **=** Skip to next message, keeps current message as new